April 1, 2004

# **Setup and Test Procedures**

For Testing Interrupt 0x13 Based Software Write Block Tools

Version 1.0

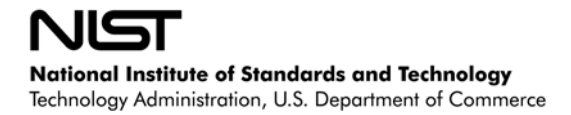

# <span id="page-2-1"></span>**Abstract[†](#page-2-0)**

This document describes the procedures for testing of interrupt 0x13 based software write block tools using test cases described in *Software Write Block Tool Specification & Test Plan* Version 3.0.

The main objective of this document is to describe the test procedures that shall be followed to accomplish the testing of an interrupt 0x13 based software write block tool. This document also provides enough information about the testing process for either an independent evaluation of the process or independent replication of the results. The intended audience for this document should be familiar with the DOS operating system, Linux (or some UNIX like) operating system, computer operation, computer hardware components such as hard drives, hard drive interfaces (e.g., IDE or SCSI) and computer forensics.

**Partition Magic<sup>®</sup>** is a registered trademark of Power Quest Corporation, Inc. **Turbo Assembler®** is a registered trademark of Borland International, Inc. **Borland®** is a registered trademark of Borland International, Inc. **Red Hat®** is a registered trademark of Red Hat Software, Inc. **Linux™** is a trademark of Linus Torvalds. **MS-DOS®** is a registered trademark of Microsoft Corporation, Inc. All other products mentioned herein may be trademarks of their respective companies.

<span id="page-2-0"></span> $\overline{a}$ † **Certain trade names and company products are mentioned in the text or identified. In no case does such identification imply recommendation or endorsement by the National Institute of Standards and Technology, nor does it imply that the products are necessarily the best available for the purpose.**

### **Table of Contents**

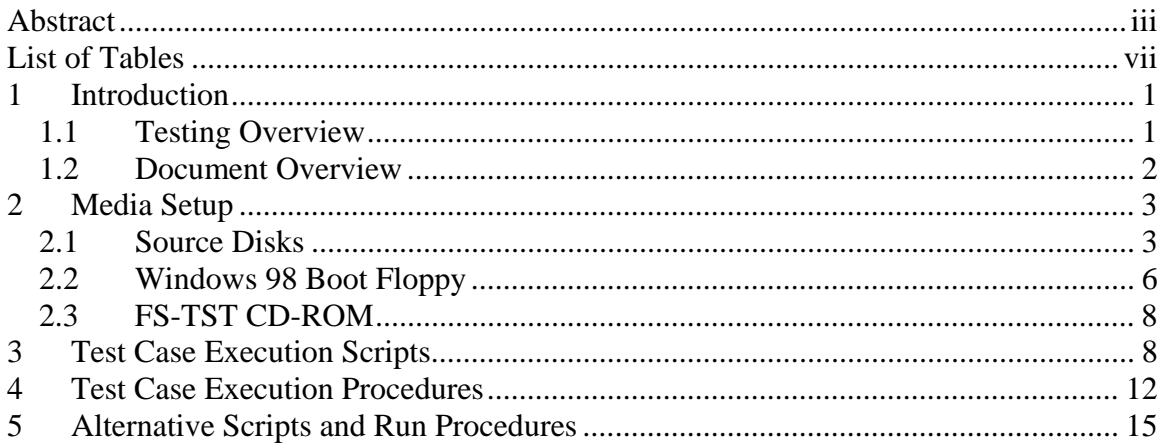

# <span id="page-6-0"></span>**List of Tables**

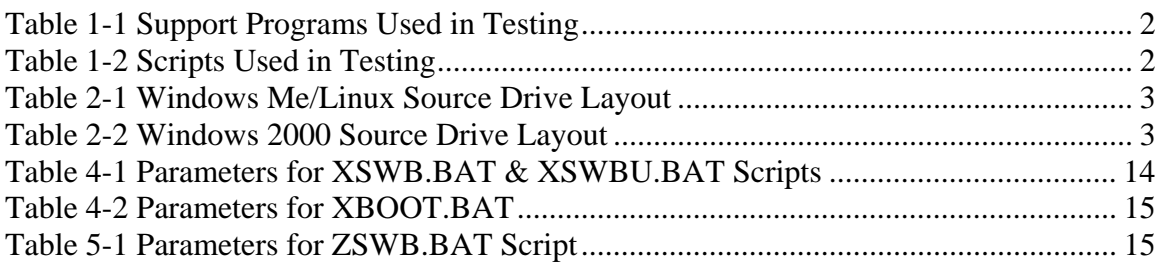

# **List of Figures**

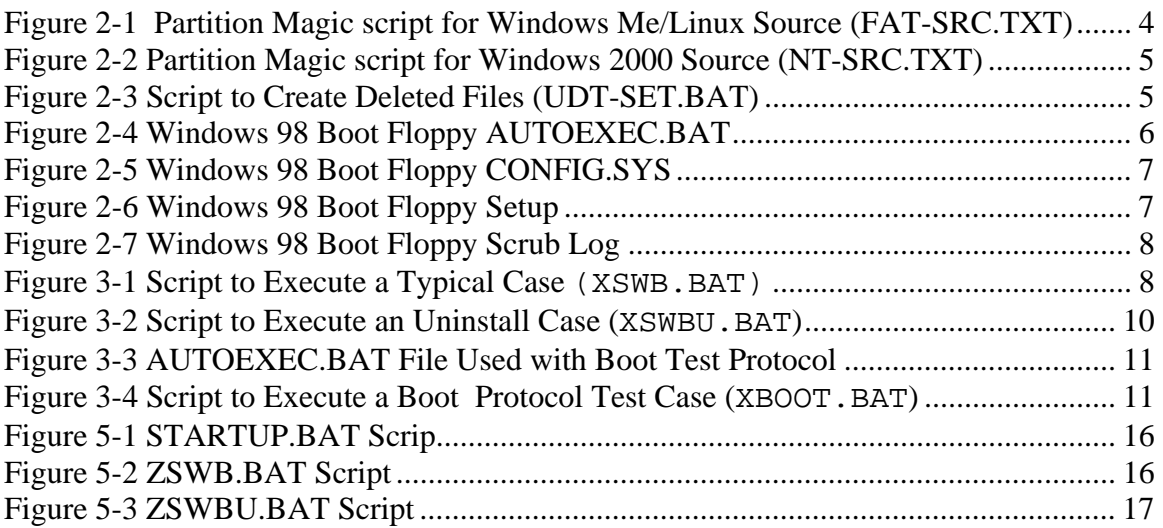

## <span id="page-8-0"></span>**1 Introduction**

The objective of the Computer Forensics Tool Testing project is to provide a measure of assurance that the tools used in computer forensics investigations produce accurate results. This is accomplished by developing specifications and test methods for computer forensics tools and then testing specific tools. The test results provide the information necessary for toolmakers to improve tools, for users to make informed choices about acquiring and using computer forensics tools, and for the legal community and others to understand the tools' capabilities. Our approach for testing computer forensic tools is based on well-recognized methodologies for conformance testing and quality testing.

The Computer Forensics Tool Testing (CFTT) program is a joint project of the National Institute of Justice (NIJ), the research and development organization of the U.S. Department of Justice; NIST's Office of Law Enforcement Standards (OLES) and Information Technology Laboratory (ITL); and is supported by other organizations, including the Federal Bureau of Investigation, the Department of Defense Cyber Crime Center, and the Department of Homeland Security's Bureau of Immigration and Customs Enforcement and U.S. Secret Service. The entire computer forensics community helps develop the specifications and test methods by commenting on drafts as they are published on the NIST website http://www.cftt.nist.gov/.

The main objective of this document is to describe the test procedures that shall be followed to accomplish the testing of an interrupt 0x13 based software write block tool. This document also provides enough information about the testing process for either an independent evaluation of the process or independent replication of the results. The intended audience for this document should be familiar with the DOS operating system, Linux (or some UNIX like) operating system, computer operation, computer hardware components such as hard drives, hard drive interfaces (e.g., IDE or SCSI) and computer forensics. To attempt an independent replication of the reported test results, an agency or lab other than NIST would require sufficient hardware and software resources to execute the test cases, this document, and *Software Write Block Tool Specification & Test Plan* Version 3.0. Since it is unlikely that the exact hardware used by NIST is present, adjustments and substitutions must be made to run the test cases.

## <span id="page-8-1"></span>*1.1 Testing Overview*

To accomplish the testing several items must be assembled and prepared. These include computers to execute the tests, hard disk drives, removable media, support software listed in [Table 1-1](#page-9-1) (SWBT Version 1.0 and FS-TST Version 1.0) and scripts to control the testing process listed in [Table 1-2.](#page-9-2) The support software is available from the web site: http://www.cftt.nist.gov/.

A set of hard drives is selected and given an initial setup for the test cases. The drives are setup once and then used for multiple test cases. After all the components are prepared, the test cases are run. All the test cases follow a similar execution plan.

| Program   | Package           | <b>Function</b>                                        |
|-----------|-------------------|--------------------------------------------------------|
| Tally13   | <b>SWBT 1.0</b>   | Monitor interrupt 0x13.                                |
| Test-hdl  | <b>SWBT 1.0</b>   | Sent selected interrupt 0x13 commands to the SWB tool. |
| T-off     | <b>SWBT 1.0</b>   | Turn off interrupt 0x13 monitoring.                    |
| Sig-log   | <b>SWBT 1.0</b>   | Log operator observations of A/V signals               |
| Log-setup | <b>FS-TST 1.0</b> | Document drive setup                                   |
| Diskwipe  | <b>FS-TST 1.0</b> | Initialize a drive to known values                     |
| Diskhash  | <b>FS-TST 1.0</b> | Compute a SHA-1 over an entire drive                   |

<span id="page-9-1"></span>**Table 1-1 Support Programs Used in Testing** 

### <span id="page-9-2"></span>**Table 1-2 Scripts Used in Testing**

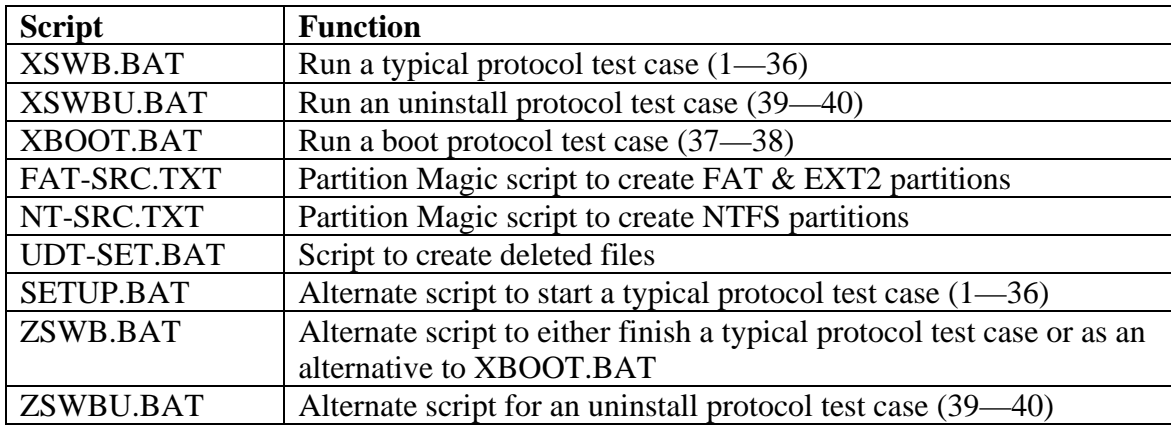

In summary, the testing process involves the following steps:

- 1. Obtain the SWB tool to be tested.
- 2. Download this document, FS-TST and SWBT from http://www.cftt.nist.gov/.
- 3. Select test computers and disk drives.
- 4. Review tool documentation and use *Software Write Block Tool Specification & Test Plan* Version 3.0 to select the test cases to run.
- 5. Prepare a Windows 98 boot floppy (see Section [2.2\)](#page-13-0).
- 6. Prepare and compute a reference hash of the source drives (see Section [2.1\)](#page-10-1).
- 7. Run test cases (see Section [4\)](#page-19-0).
- 8. Check each test case for problems, rerun test cases if required.
- 9. Rehash all source drives.
- 10. Extract relevant information from log files and create test report.

### <span id="page-9-0"></span>*1.2 Document Overview*

Section 2 describes procedures for creation or setup of source disks and DOS boot floppies. The script files for each test protocol are described in section 3. Section 4

describes the execution procedures for each test protocol. Section 5 describes alternative scripts and protocols for testing other SWB tools.

## <span id="page-10-0"></span>**2 Media Setup**

The test cases require several media components to be prepared before the test cases are executed.

- 1. Source hard disk drives for the test cases need to be created.
- 2. A DOS boot floppy that creates the run-time environment for the test case needs to be created.
- 3. Test support software (FS-TST and SWBT) needs to be copied to removable media. A CD-ROM needs to be created for FS-TST and **Partition Magic**. The SWBT tools need to be copied to the DOS boot floppy.

### <span id="page-10-1"></span>*2.1 Source Disks*

The source disks play the role of hard drives containing original digital evidence that must be preserved. There are too many possible disk layouts for all to be used in the tests. Four configurations have been selected that cover the most common partition types. The first configuration is a dual boot Red Hat Linux 7.1 and Windows Me. This configuration also includes FAT16, Linux EXT2, hidden partitions and deleted partitions ([Table 2-1\)](#page-10-2). The second configuration is a Windows 2000 system with both FAT32 and NTFS file systems ([Table 2-2\)](#page-10-3). The third configuration does not contain a valid partition table. The last selection is a single partition, either FAT32 or NTFS. The criterion for selection of a configuration for a drive is to have at least one drive of each configuration available for testing. All partitions are created with **partition magic Pro 6.0**.

| <b>Type</b>       | Size (MB) | <b>Comment</b>                                         |
|-------------------|-----------|--------------------------------------------------------|
| FAT <sub>16</sub> | 600       | Windows Me C drive, (set as active partition)          |
| none              | 500       | <b>Unallocated Space</b>                               |
| Extended          | 3500      | Extended partition containing the next four partitions |
| EXT <sub>2</sub>  | 100       | Linux EXT2 partition                                   |
| FAT <sub>16</sub> | 70        | D drive for Windows                                    |
| FAT <sub>16</sub> | 2000      | A FAT16 partition that has been deleted                |
| FAT <sub>16</sub> | 90        | A FAT16 partition marked as hidden                     |
| EXT <sub>2</sub>  | 3000      | Linux EXT2 partition with Red Hat 7.1                  |
| none              | variable  | Unallocated space up to the next partition             |
| <b>SWAP</b>       | 200       | Linux Swap partition                                   |

<span id="page-10-2"></span>**Table 2-1 Windows Me/Linux Source Drive Layout** 

<span id="page-10-3"></span>**Table 2-2 Windows 2000 Source Drive Layout** 

| -<br><b>CONT</b><br>$\sim$<br>$-$<br><b>mment</b><br>$-$<br>m<br>л.<br>$\sim$ $\sim$ $\sim$<br>___<br>- |  |  |
|----------------------------------------------------------------------------------------------------|--|--|
|                                                                                                    |  |  |

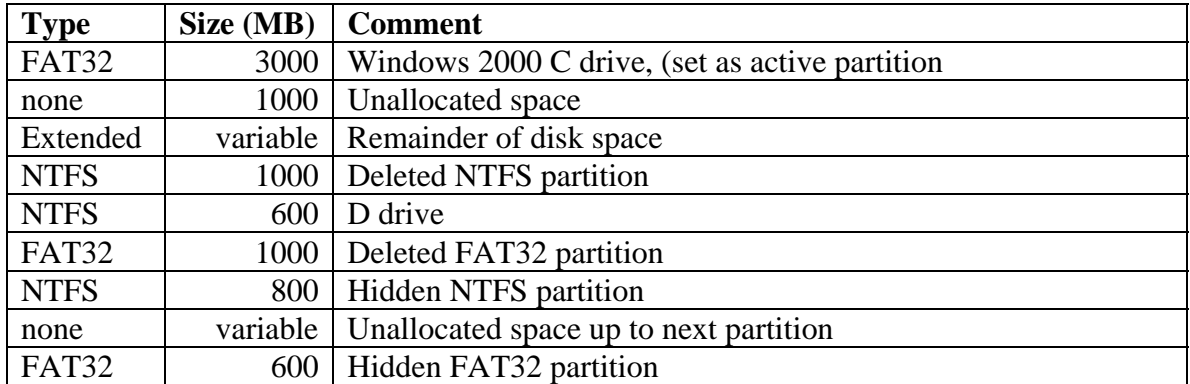

The setup procedure for a source disk is as follows:

- 1. Select type of setup: Windows Me/Linux, Windows 2000 or none.
- 2. Select a hard drive.
- 3. Select computer, install drive, boot into PC DOS 6.3 from a boot floppy.
- 4. Run **LOGSETUP** to make a record of the setup.
- 5. Run **DISKWIPE** to initialize the drive contents.
- 6. If the setup type uses an operating system do steps 7-9
- 7. Run **partition magic** to partition the drive. For Windows Me/Linux source disk use the script in [Figure 2-1](#page-11-0) and for Windows 2000 source disk use the script in [Figure 2-2.](#page-12-0)
- 8. Follow the installation instructions for each operating system that is installed. For a Windows Me/Linux configuration, first install Windows Me then install Linux. For a Windows 2000 configuration, install Windows 2000.
- 9. Create deleted files. This is accomplished by a script (DOS batch file) that creates a directory  $(X:\Upsilon)$ . where X is a drive letter) with deleted files and a deleted subdirectory [\(Figure 2-3\)](#page-12-1).
- 10. Run **DISKHASH** to create a reference SHA-1 hash for the source disk.
- 11. (optional) If practical, create a backup to another disk that can be used to restore the disk if it is modified. If a disk needs to be restored, the hash value can be recomputed to verify that the backup and restore were successful.

<span id="page-11-0"></span>**Figure 2-1 Partition Magic script for Windows Me/Linux Source (FAT-SRC.TXT)** 

```
Select Drive 1 
Select Unallocated First 
Create /FS=FAT /Size=600 /Label="P1FAT" 
Select Unallocated First 
Create /FS=Extended /Size=4000 
Select Partition Extended 
Resize Left Boundary Smaller 500 
Select Unallocated 2 
Create /FS=LINUXEXT2 /Size=100 /Label="X1Unix" 
Select Unallocated 2 
Create /FS=FAT /Size=70 /label="X1Fat" 
Select Unallocated 2 
Create /FS=FAT /Size=2000 /label="GONE" 
Select Unallocated 2
```

```
Create /FS=FAT /Size=90 /label="GHOST" 
Select Unallocated 3 
Create /FS=LINUXEXT2 /Size=3000 /Label="Unix" 
Select Unallocated 3 
Create /FS=LINUXswap /Size=200 /Position=END 
Select Partition "GHOST" 
Hide 
Select Partition "GONE" 
Delete "GONE" 
Select Partition "P1FAT" 
Set Active
```

```
Figure 2-2 Partition Magic script for Windows 2000 Source (NT-SRC.TXT)
```

```
Select Drive 1 
Select Unallocated First 
Create /FS=FAT32 /Size=3000 /Label="FAT3GB" 
Select Unallocated First 
Create /FS=Extended 
Select Partition Extended 
Resize Left Boundary Smaller 1000 
Select Unallocated 2 
Create /FS=NTFS /Size=1000 /label="GONE1" 
Select Unallocated 2 
Create /FS=FAT32 /Size=600 /Label="GHOST32" /position=end 
Select Unallocated 2 
Create /FS=NTFS /Size=600 /label="X1NT" 
Select Unallocated 2 
Create /FS=FAT32 /Size=1000 /label="GONE2" 
Select Unallocated 2 
Create /FS=NTFS /Size=800 /label="GHOST4NT" 
Select Partition "GHOST4NT" 
Hide 
Select Partition "GHOST32" 
Hide 
Select Partition "GONE2" 
Delete "GONE2" 
Select Partition "GONE1" 
Delete "GONE1" 
Select Partition "FAT3GB" 
Set Active
```
#### <span id="page-12-1"></span>**Figure 2-3 Script to Create Deleted Files (UDT-SET.BAT)**

```
echo undelete test setup 
Rem Setup a directory with some deleted files and a deleted 
subdirectory 
date 
time 
:L1 
Rem are we done? 
       if "%1"=="" goto L1X 
       echo "Set up drive %1:" 
rem create a directory for the deleted files 
       mkdir %1:\udt
```

```
rem create two files 
      copy a:readme.txt %1:\udt 
      copy a:back.txt %1:\udt 
rem delete one file 
      del %1:\udt\back.txt 
rem undelete %1:\udt 
rem create a subdirectory 
      mkdir %1:\udt\sub 
Rem create some files in the subdirectory 
      copy a:missing.txt %1:\udt\sub 
      copy a:gone.txt %1:\udt 
rem delete one file 
     del %1:\udt\sub\missing.txt 
rem delete the directory 
      rmdir %1:\udt\sub 
rem delete another file 
     del %1:\udt\gone.txt 
rem shift cmd line, look for another drive 
      shift 
       goto L1 
:L1X 
echo Setup finished
```
### <span id="page-13-0"></span>*2.2 Windows 98 Boot Floppy*

The Windows 98 boot floppy disk provides an execution environment for the test harness and SWB tool execution. The steps to create the boot floppy are as follows:

- 1. Create the AUTOEXEC.BAT file defined in [Figure 2-4.](#page-13-1)
- 2. Create the CONFIG.SYS file defined in [Figure 2-5.](#page-14-0)
- 3. Execute the commands in [Figure 2-6](#page-14-1) to create the floppy.
- 4. Remove any references to the C: drive from the **io.sys** file and remove any references to the following programs: **DBLSPACE.BIN, DRVSPACE.BIN**, and **STACKER.**  A log of changes to the **io.sys** file is presented in [Figure 2-7.](#page-15-2)

After the Boot Floppy is setup, copy the following files to the boot floppy:

- 1. SWBT Version 1.0 programs (TALLY13.COM, TEST-HDL.EXE, T-OFF.EXE, and if needed SIG-LOG.EXE)
- 2. Test scripts (XSWB.BAT, XSWBU.BAT and XBOOT.BAT).
- 3. SWB tool to be tested.

### <span id="page-13-1"></span>**Figure 2-4 Windows 98 Boot Floppy AUTOEXEC.BAT**

```
@ECHO OFF 
A:\drivers\mscdex.exe /D:mscd001 /L:Z 
A:\drivers\findramd 
set ramd=W:
```

```
if errorlevel 3 set ramd=C: 
if errorlevel 4 set ramd=D: 
if errorlevel 5 set ramd=E: 
if errorlevel 6 set ramd=F: 
if errorlevel 7 set ramd=G: 
if errorlevel 8 set ramd=H: 
echo RAM Drive is %ramd% 
copy Z:\pm\*.* %ramd% 
type A:\CMD-LOG.txt 
echo "XSWB SWB-<CASE> <Version> <Host> <User> <Category> <Pattern> 
<DriveList>"
```
The **CONFIG.SYS** file loads drivers for ASPI SCSI devices, CDROM drive and sets the last drive letter.

<span id="page-14-0"></span>**Figure 2-5 Windows 98 Boot Floppy CONFIG.SYS** 

```
ACCDATE=C- D- E- F- G- H- I- J- K- L- M- N- O- P- Q-
device=A:\drivers\himem.sys /testmem:off 
device=A:\drivers\oakcdrom.sys /D:mscd001 
device=A:\drivers\aspi8u2.sys /D /PD800 /Q9 
device=A:\drivers\aspi8dos.sys 
device=a:\drivers\aspicd.sys /D:mscd001 
device=a:\drivers\ramdrive.sys 2000 /E 
files=30 
buffers=10 
dos=high,umb 
stacks=9,256 
lastdrive=z
```
#### <span id="page-14-1"></span>**Figure 2-6 Windows 98 Boot Floppy Setup**

```
From a Windows 98 System, insert a blank floppy disk and open a DOS command window 
FORMAT A: /S 
MKDIR A:\DRIVERS 
COPY HIMEM.SYS A:\DRIVERS 
COPY MSCDEX.EXE A:\DRIVERS 
COPY ASPI2DOS.SYS A:\DRIVERS 
COPY ASPI4DOS.SYS A:\DRIVERS 
COPY ASPI8DOS.SYS A:\DRIVERS 
COPY ASPI8U2.SYS A:\DRIVERS 
COPY ASPICD.SYS A:\DRIVERS 
COPY BTCDROM.SYS A:\DRIVERS 
COPY BTDOSM.SYS A:\DRIVERS 
COPY FINDRAMD.EXE A:\DRIVERS 
COPY FLASHPT.SYS A:\DRIVERS 
COPY OAKCDROM.SYS A:\DRIVERS 
COPY RAMD.SYS A:\DRIVERS 
setup AUTOEXEC.BAT and CONFIG.SYS
```
The **Scrub Log** [\(Figure 2-7\)](#page-15-2) is a list of changes made to the **IO.SYS** file to ensure no references to the C: drive during boot.

<span id="page-15-2"></span>**Figure 2-7 Windows 98 Boot Floppy Scrub Log** 

```
A:\SCRUB.EXE compiled at 23:47:10 on Nov 7 2001 
C:\ found at 17268, replaced by A:\ \C:\ found at 17664, replaced by A:\ \C:\ found at 20484, replaced by A:\ \C:\ found at 20499, replaced by A:\
C:\ found at 42632, replaced by A:\nC:\ found at 42667, replaced by A:\
DBLSPACE.BIN found at 42720, replaced by NOOSPACE.BIN 
DRVSPACE.BIN found at 42734, replaced by NOOSPACE.BIN 
C:\ found at 60980, replaced by A:\ \C:\ found at 60996, replaced by A:\ \C:\ found at 66795, replaced by A:\nC:\ found at 66805, replaced by A:\ \setminusC:\ found at 69755, replaced by A:\ \setminusDBLSPACE.BIN found at 60999, replaced by NOOSPACE.BIN 
DRVSPACE.BIN found at 60967, replaced by NOOSPACE.BIN 
STACKER found at 61013, replaced by SLACKER 
Starting Windows 98 found at 68272, replaced by Starting NIST Fboot 
C:\ found at 220112, replaced by A:\n222390 bytes read from io.sys
```
### <span id="page-15-0"></span>*2.3 FS-TST CD-ROM*

The FS-TST CD-ROM is created by using any CD burning software to copy to a CD-ROM the FS-TST executable files and a copy of **Partition Magic 6.0** for DOS. The actual procedures followed for creating the CD-ROM depends on the CD-ROM creation software actually used.

## <span id="page-15-1"></span>**3 Test Case Execution Scripts**

There are three run protocols for testing SWB tools defined in *Software Write Block Tool Specification & Test Plan* Version 3.0. Each run protocol is implemented in a DOS batch file. The protocols and scripts are as follows: a typical case (1—36) uses the script xswb.bat, a tool uninstall case (39—40) uses the script xswbu.bat, and a case (37—38) activating the tool from the autoexec.bat file uses the xboot.bat script. These scripts are designed to execute several versions of the RCMP  $HDL<sup>1</sup>$  $HDL<sup>1</sup>$  $HDL<sup>1</sup>$  program. Minor alterations are required for other tools such as  $\text{PDBLOCAL}^2$  $\text{PDBLOCAL}^2$ . Each script is described below.

<span id="page-15-3"></span>**Figure 3-1 Script to Execute a Typical Case (XSWB.BAT)** 

```
 1 @echo off 
 2 REM Script to run a typical SWB case 
 3 REM xswb CASE Ver HOST USR cat PAT 80 81 82 83 84 
 4 set TheCase=%1 
 5 set ver=%2 
 6 set host=%3
```
<span id="page-15-4"></span><sup>1</sup> RCMP HDL is available to law enforcement only through the Royal Canadian Mounted Police Technological Crime Branch Technical Operations Directorate.

<span id="page-15-5"></span>*<sup>2</sup>* PDBLOCK and PDB\_LITE are available through Digital Intelligence, Inc. 1325 Pearl Street, Waukesha, WI 53186. http://www.digitalintel.com/index.htm

 $\overline{a}$ 

```
 7 set usr=%4 
  8 set cat=%5 
  9 set pat=%6 
 10 echo %usr% is running Case %TheCase% on %host%. Command set %cat%, pattern %pat% 
 11 shift 
 12 shift 
 13 shift 
 14 shift 
 15 shift 
 16 shift 
 17 If not "%1"=="" echo Drive 80 is %1 
 18 If not "%2"=="" echo Drive 81 is %2 
 19 If not "%3"=="" echo Drive 82 is %3 
 20 If not "%4"=="" echo Drive 83 is %4 
 21 If not "%5"=="" echo Drive 84 is %5 
 22 
 23 del A:\*.txt 
24 25 echo xswb %theCase% %ver% %host% %usr% %cat% %pat% %1 %2 %3 %4 %5 > A:\CMD-LOG.TXT 
26 27 echo Boot Test PC to > A:\x-log.txt 
 28 ver >> A:\x-log.txt 
 29 echo tally13 >> A:\x-log.txt 
 30 echo hdl%ver% %pat% >> A:\x-log.txt 
 31 echo test-hdl %theCase% %host% %usr% %cat% %1 %2 %3 %4 %5 >> A:\x-log.txt 
 32 echo Shutdown Test PC >> A:\x-log.txt 
 33 
 34 
 35 
 36 A:\tally13 > A:\t13-log.txt 
 37 A:\hdl%ver% %pat% > A:\hdl-log.txt 
 38 test-hdl %TheCase% %host% %usr% %cat% %1 %2 %3 %4 %5 
 39 
 40 mkdir A:\%TheCase% 
 41 copy A:\*.txt A:\%TheCase% 
 42 echo Test %TheCase% Finished, Reboot 
 43 
 44 rem parameters 
 45 rem xswb Case Version Host Usr category Pattern 80 81 82 83 84
```
The batch file script xswb.bat is presented in [Figure 3-1.](#page-15-3) The general plan is to fetch command line parameters, execute the interrupt 13 monitor, execute the tool under test, send the set of commands being checked, and then save the log files for each test in their own directory on a floppy disk. After the test is finished the log files must be archived in a more permanent controlled-access location. The line by line description of xswb.bat is as follows:

Line 1: turn off command echo to the console.

Lines 2 & 3: comment.

Lines 4—9: set variables to values from the command line.

Line 10: feed back to user.

Lines 11—16: discard first six parameters used in lines 4—9 from the command line.

Lines  $17-21$ : feedback drives specified to the used.

Line 23: delete all old log files.

Line 25: log to cmd-log.txt the script command line.

Lines 27—32: log the commands executed by the script to x-log.txt.

Line 36: start the interrupt 13 monitor program.

Line 37: start the SWB tool.

Line 38: run the test program to send the commands specified in  $\text{scat}\text{*}$ .

Line 40: create a directory for the test case log files. Line 41: copy the log files to the case directory. Line 42: inform the user that the case is finished.

The general plan for the batch file script (xswbu.bat) used in the uninstall protocol is to also uninstall (or deactivate) the tool under test and then send all possible commands.

<span id="page-17-0"></span>**Figure 3-2 Script to Execute an Uninstall Case (XSWBU.BAT)** 

```
 1 @echo off 
      2 REM Script to run a typical SWB case 
      3 REM xswbu CASE Ver HOST USR cat PAT 80 81 82 83 84 
      4 set TheCase=%1 
      5 set ver=%2 
      6 set host=%3 
      7 set usr=%4 
      8 set cat=%5 
      9 set pat=%6 
     10 echo %usr% is running Case %TheCase% on %host%. Command set %cat%, pattern %pat% 
     11 shift 
     12 shift 
     13 shift 
     14 shift 
     15 shift 
     16 shift 
     17 If not "%1"=="" echo Drive 80 is %1 
     18 If not "%2"=="" echo Drive 81 is %2 
     19 If not "%3"=="" echo Drive 82 is %3 
     20 If not "%4"=="" echo Drive 83 is %4 
     21 If not "%5"=="" echo Drive 84 is %5 
    2223 24 del A:\*.txt 
     25 
     26 echo xswbu %theCase% %ver% %host% %usr% %cat% %pat% %1 %2 %3 %4 %5 > A:\CMD-
LOG.TXT 
     27 
     28 echo Boot Test PC > A:\x-log.txt 
    29 ver >> A:\x-log.txt 30 echo tally13 >> A:\x-log.txt 
     31 echo hdl%ver% %pat% >> A:\x-log.txt 
     32 echo test-hdl %theCase% %host% %usr% w %1 %2 %3 %4 %5 >> A:\x-log.txt 
     33 echo ren a:\swb-log.txt wt-log.txt 
     34 echo t-off %TheCase% %host% %usr% >> A:\x-log.txt 
     35 echo hdl%ver% R >> A:\x-log.txt 
     36 echo test-hdl %theCase% %host% %usr% a %1 %2 %3 %4 %5 >> A:\x-log.txt 
     37 echo Shutdown Test PC >> A:\x-log.txt 
     38 
     39 A:\tally13 > A:\t13-log.txt 
     40 A:\hdl%ver% %pat% > A:\hdl-log.txt 
     41 a:\test-hdl %TheCase% %host% %usr% w %1 %2 %3 %4 %5 
     42 ren a:\swb-log.txt wt-log.txt 
     43 A:\t-off %TheCase% %host% %usr% 
     44 A:\hdl%ver% R > A:\hdlr-log.txt 
     45 a:\test-hdl %TheCase% %host% %usr% a %1 %2 %3 %4 %5 
     46 
     47 mkdir A:\%TheCase% 
     48 copy A:\*.txt A:\%TheCase% 
     49 echo Test %TheCase% Finished 
     50 
     51 rem parameters 
     52 rem xswbu Case Ver Host Usr category Pattern 80 81 82 83 84
```
The line by line description of xswbu.bat ([Figure 3-2\)](#page-17-0) is as follows:

Line 1: turn off command echo to the console.

Lines 2 & 3: comment

Lines 4—9: set variables to values from the command line.

Line 10: feed back to user.

Lines 11—16: discard first six parameters used in lines 4—9 from the command line.

Lines 17—21: feedback drives specified to the used.

Line 24: delete all old log files.

Line 26: log to cmd-log.txt the script command line.

Lines 28—37: log the commands executed by the script to x-log.txt.

Line 39: start the interrupt 13 monitor program.

Line 40: start the SWB tool (first time).

Line 41: send write commands to verify the SWB is active.

Line 42: rename the log file.

Line 43: turn off the monitor.

Line 44: request the SWB tool to deactivate.

Line 45: send each possible interrupt 13 command and log results.

Line 47: create a directory for the test case log files.

Line 48: copy the log files to the case directory.

Line 49: inform the user that the case is finished.

The autoexec.bat file in [Figure 3-3](#page-18-0) is used for test cases using the boot protocol. Lines 2—5 delete any old log files, execute the interrupt 13 monitor and the software write blocking tool and are added to the usual autoexec.bat file to start the test case from the autoexec.bat file. The file must be adjusted for each tool to execute the actual tool being tested.

<span id="page-18-0"></span>**Figure 3-3 AUTOEXEC.BAT File Used with Boot Test Protocol** 

```
1. @ECHO OFF 
2. del *.txt 
3. A:\tally13 > t13-log.txt 
4. A:\hdl8 13 >hdl-log.txt 
5. echo pattern is 13 
6. A:\drivers\mscdex.exe /D:mscd001 /L:Z 
7. A:\drivers\findramd 
8. set ramd=W: 
9. if errorlevel 3 set ramd=C: 
10. if errorlevel 4 set ramd=D: 
11. if errorlevel 5 set ramd=E: 
12. if errorlevel 6 set ramd=F: 
13. if errorlevel 7 set ramd=G: 
14. if errorlevel 8 set ramd=H: 
15. echo RAM Drive is %ramd% 
16. copy Z:\pm\*.* %ramd%
```
The boot protocol script [\(Figure 3-4\)](#page-18-1) is the xswb.bat with lines removed that execute the interrupt 13 monitor and the tool under test. For the boot protocol, these two programs are executed from the autoexec.bat file in the boot protocol tests.

<span id="page-18-1"></span>**Figure 3-4 Script to Execute a Boot Protocol Test Case (XBOOT.BAT)** 

```
1. @echo off 
2. REM Script to run a boot SWB case 
3. REM xboot CASE Ver HOST USR PAT 80 81 82 83 84 
4. set TheCase=%1
```
5. set ver=%2 6. set host=%3 7. set usr=%4 8. set pat=%5 9. echo %usr% is running version %ver% for Case %TheCase% on %host%. Command set w, pattern %pat% 10. shift 11. shift 12. shift 13. shift 14. shift 15. If not "%1"=="" echo Drive 80 is %1 16. If not "%2"=="" echo Drive 81 is %2 17. If not "%3"=="" echo Drive 82 is %3 18. If not "%4"=="" echo Drive 83 is %4 19. If not "%5"=="" echo Drive 84 is %5 20. 21. echo xboot %TheCase% %ver% %host% %usr% %pat% %1 %2 %3 %4 %5 >cmd-log.txt 22. 23. echo Boot Host (HDL in AUTOEXEC.BAT) > x-log.txt 24. ver >> x-log.txt 25. echo tally13 >> x-log.txt 26. echo hdl%ver% %pat% >> x-log.txt 27. echo test-hdl %theCase% %host% %usr% w %1 %2 %3 %4 %5 >> x-log.txt 28. echo Shutdown Host >> x-log.txt 29. 30. 31. test-hdl %TheCase% %host% %usr% w %1 %2 %3 %4 %5 32. 33. mkdir A:\%TheCase% 34. copy a:\\*.txt A:\%TheCase% 35. copy a:\autoexec.bat A:\%TheCase% 36. echo Test %TheCase% Finished 37. 38. rem parameters -- note: no category 39. rem xboot Case Ver Host Usr Pattern 80 81 82 83 84 40.

The line by line description of xboot. bat is as follows:

Line 1: turn off command echo to the console.

Lines 2 & 3: comment

Lines 4—8: set variables to values from the command line.

Line 9: feed back to user.

Lines 10—14: discard first five parameters used in lines 4—8 from the command line.

Lines 15—19: feedback drives specified to the used.

Line 21: log to cmd-log.txt the script command line.

Lines 23—29: log the commands executed by the script to x-log.txt.

Line 31: run the test program to send the write commands to the tool.

Line 33: create a directory for the test case log files.

Line 34: copy the log files to the case directory.

Line 35: copy the autoexec.bat file to the case directory.

Line 36: inform the user that the case is finished.

## <span id="page-19-0"></span>**4 Test Case Execution Procedures**

This section presents the procedures for running a test case. It is assumed that the reader is familiar with basic computer operation.

Before any test cases are run, each test computer is checked for suitability as a test platform and the FS-TST Version 1.0 CD-ROM is installed. The procedure is as follows:

- 1. Select a host computer for check out.
- 2. If the computer is on, shutdown the computer and turn it off
- 3. Remove any hard drives.
- 4. Insert the DOS boot floppy.
- 5. Turn the computer on and boot to DOS.
- 6. Verify that the computer BIOS boot order specifies floppy before hard drive.
- 7. If the boot or Power on Self Test (POST) fails, an attempt is made to diagnose the problem. If the problem cannot be diagnosed and repaired, then the computer is not suitable for testing and is not used for testing. A computer that is not suitable for testing shall have a sticky label with the words *DO NOT USE* placed over the power switch to indicate that the computer should not be used.
- 8. If the computer is available for testing, continue.
- 9. Insert the FS-TST Version 1.0 CD-ROM.
- 10. Shutdown the computer.

As specified in Section [2.1,](#page-10-1) A SHA-1 is computed for each source drive used in testing before any test cases are executed. After all the test cases are executed, each drive is rehashed to verify that no changes were made to any drive during testing. The following procedures are used to hash a selected drive after testing is completed:

- 1. Select a drive to hash.
- 2. Select a host computer to execute the hash.
- 3. If the computer is on, shutdown the computer and turn the computer off
- 4. Remove any hard drives.
- 5. Install the drive to be hashed.
- 6. Verify that the correct DOS boot floppy is in the machine. If not, insert the correct DOS boot floppy.
- 7. Turn the computer on to boot to DOS.
- 8. Verify a successful boot and POST.
- 9. Hash the drive with the following command:
- 10. diskhash label host drive /after /new\_log /comment user
- 11. When the hash program exits, remove the floppy disk.
- 12. Shutdown the computer and power off.
- 13. Copy the hash log files from the floppy to a permanent read only location subject to regular back up.

The parameters needed to execute a **SWB** test case are found in Table 9-2 of *Software Write Block Tool Specification & Test Plan* Version 3.0. The test case parameters are discussed in Section 8.2 of the same document. There are three test case execution protocols: typical, boot and uninstall. The typical protocol applies to cases 01-36, the boot protocol applies to test cases 37 and 38, and the uninstall protocol applies to cases 39 and 40. Each of the three test protocols uses a corresponding execution script. The

typical protocol uses XSWB.BAT, the boot protocol uses a custom boot floppy with the script XBOOT.BAT and the uninstall protocol uses the XSWBU.BAT script.

The procedure to execute a test case is as follows:

- 1. Select the test case to run. For guidance in test case selection, see section 9.4 (**Test Case Selection Guide)** in *Software Write Block Tool Specification & Test Plan* Version 3.0.
- 2. Collect removable media: forensic DOS Boot floppy (see Section [2.2\)](#page-13-0), and FS-TST CD-ROM.
- 3. Select a test machine in the test lab. The selection is arbitrary since all the test machines are similar and only basic capabilities of the computers are required for the test runs.
- 4. Install the number of hard drives required for the test specified by the N Drives test parameter. A parameter of all indicates that as many IDE and SCSI drives as possible are to be installed. For the current lab computers this is either four or five drives.
- 5. Ensure that the host computer is off. Install forensic DOS boot disk, and CD-ROM.
- 6. Turn on the host computer to boot from the forensic DOS floppy.
- 7. Execute the selected test case using the required boot floppy and script.
- 8. Shutdown the computer. (Reboot via CTRL-ALT-DEL to run another test case with the same setup).
- 9. After the script finishes, the log files created on the floppy disk are copied to a permanent read only location subject to regular back up.

The parameters for XSWB and XSWBU are as follows:

XSWB CASE VER HOST USR CAT PAT DRIVE\_LIST XSWBU CASE VER HOST USR a PAT DRIVE\_LIST

<span id="page-21-0"></span>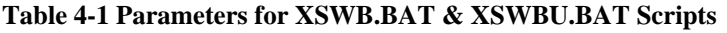

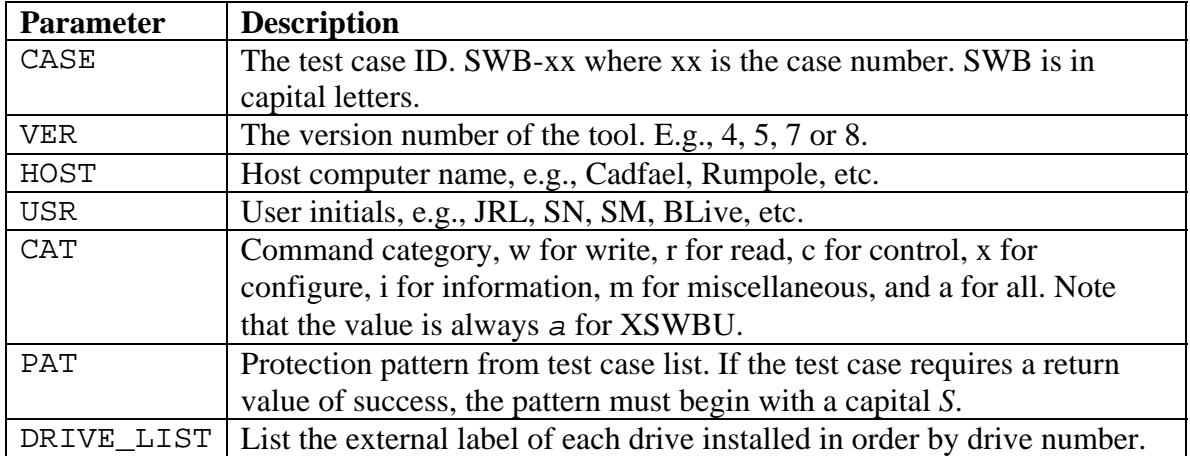

### The parameters for XBOOT are as follows:

XBOOT CASE VER HOST USR PAT DRIVE\_LIST

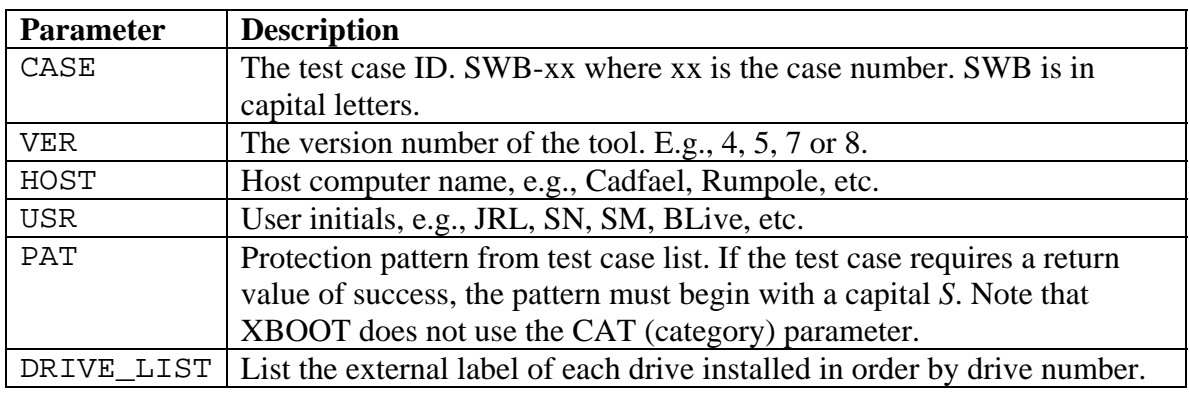

### <span id="page-22-1"></span>**Table 4-2 Parameters for XBOOT.BAT**

## <span id="page-22-0"></span>**5 Alternative Scripts and Run Procedures**

The following scripts are slightly modified versions of XSWB.BAT and XSWBU.BAT that are to be used with the tools PDBLOCK and PDB\_LITE. The typical protocol script, xswb, is replaced by two scripts (startup and zswb). The tool is executed directly after running the startup script and before running zswb. The uninstall protocol script, xswbu, is replaced by zswbu. The boot protocol script, xboot, is replaced by zswb. The autoexec.bat file for the boot protocol tests is adjusted to execute the tool under test. Since PDBLOCK and PDB\_LITE generate an audio signal on blocked commands, both zswb and zswbu run the sig-log program to document any audio signals observed by the operator.

The command line parameters for zswb.bat and zswbu.bat are slightly different from xswb.bat.

| <b>Parameter</b> | <b>Description</b>                                                        |
|------------------|---------------------------------------------------------------------------|
| CASE             | The test case ID. SWB-xx where xx is the case number. SWB is in           |
|                  | capital letters.                                                          |
| VER              | The version of the tool. f indicates the full version, PDBLOCK and l      |
|                  | indicates the lite version, PDB_LITE.                                     |
| HOST             | Host computer name, e.g., Cadfael, Rumpole, etc.                          |
| USR              | User initials, e.g., JRL, SN, SM, BLive, etc.                             |
| <b>CAT</b>       | Command category, w for write, r for read, c for control, x for           |
|                  | configure, i for information, m for miscellaneous, and a for all. Note    |
|                  | that the value is always a for XSWBU.                                     |
| RET              | The return value for a blocked command. An s indicates success, an f      |
|                  | indicates failure (or error).                                             |
| <b>PAT</b>       | Protection pattern from test case list.                                   |
| DRIVE LIST       | List the external label of each drive installed in order by drive number. |

<span id="page-22-2"></span>**Table 5-1 Parameters for ZSWB.BAT Script** 

<span id="page-23-0"></span>**Figure 5-1 Alternate Script to Start a Typical Case (STARTUP.BAT)** 

@echo off echo Startup a case rem Delete all log files and start int 13 monitor del a:\cmd-log.old ren a:\cmd-log.txt cmd-log.old del A:\\*.txt A:\tally13 > A:\t13-log.txt

```
Figure 5-2 Alternate Script to Finish a Typical Case (ZSWB.BAT)
```

```
@echo off 
REM Script to run a typical SWB case 
REM zswb CASE Ver HOST USR cat ret PAT 80 81 82 83 84 
set TheCase=%1 
set ver=%2 
set host=%3 
set usr=%4 
set cat=%5 
set ret=%6 
set pat=%7 
set pat1=%7 
echo %usr% is running Case %TheCase% on %host%. Command set %cat%, 
pattern %pat% 
shift 
shift 
shift 
shift 
shift 
shift 
shift 
If not "%1"=="" echo Drive 80 is %1 
If not "%2"=="" echo Drive 81 is %2 
If not "%3"=="" echo Drive 82 is %3 
If not "%4"=="" echo Drive 83 is %4 
If not "%5"=="" echo Drive 84 is %5 
set cmd=pdblock 
if "%ver%"=="f" goto dofull 
set cmd=pdb_lite 
set pat= 
set rc= 
goto done 
:dofull 
set rc=/fail 
if "%ret%"=="s" set rc= 
set cmd=pdblock 
:done 
echo
```

```
zswb %theCase% %ver% %host% %usr% %cat% %ret% %pat1% %1 %2 %3 %4 %5 > 
A:\CMD-LOG.TXT 
echo Boot Test PC to > A:\x-log.txt 
ver >> A:\x-log.txt 
echo tally13 >> A:\x-log.txtecho A:\%cmd% %pat% %rc% >> A:\x-log.txt 
echo test-hdl %theCase% %host% %usr% %cat% %1 %2 %3 %4 %5 >> A:\x-
log.txt 
echo A:\sig-log %theCase% %host% %usr%
echo Shutdown Test PC >> A:\x-log.txt 
echo Command should have been A:\%cmd% %pat% %rc%
test-hdl %TheCase% %host% %usr% %cat% %1 %2 %3 %4 %5 
A:\sig-log %theCase% %host% %usr% 
mkdir A:\%TheCase% 
copy A:\*.txt A:\%TheCase% 
echo Test %TheCase% Finished, Reboot 
rem parameters 
rem zswb Case Version Host Usr category Pattern 80 81 82 83 84
```

```
Figure 5-3 Alternate Script to Run an Uninstall Case (ZSWBU.BAT)
```

```
@echo off 
REM Script to start an uninstall SWB case 
REM zswb CASE Ver HOST USR cat ret PAT 80 81 82 83 84 
set TheCase=%1 
set ver=%2 
set host=%3 
set usr=%4 
set cat=%5 
set ret=%6 
set pat=%7 
set pat1=%7 
echo %usr% is running Case %TheCase% on %host%. Command set %cat%, 
pattern %pat% 
shift 
shift 
shift 
shift 
shift 
shift 
shift 
If not "%1"=="" echo Drive 80 is %1 
If not "%2"=="" echo Drive 81 is %2 
If not "%3"=="" echo Drive 82 is %3 
If not "%4"=="" echo Drive 83 is %4 
If not "%5"=="" echo Drive 84 is %5 
set cmd=pdblock 
if "%ver%"=="f" goto dofull 
set cmd=pdb_lite
```

```
set pat= 
set rc= 
set none= 
goto done 
:dofull 
set rc=/fail 
set none=none 
if "%ret%"=="s" set rc= 
set cmd=pdblock 
:done 
del A:\*.txt 
A:\tally13 > A:\t13-log.txt 
echo 
zswbu %theCase% %ver% %host% %usr% %cat% %ret% %pat1% %1 %2 %3 %4 %5 > 
A:\CMD-LOG.TXT 
echo Boot Test PC to > A:\x-log.txt 
ver >> A:\x-log.txtecho A:\lceil x-1 \rceil >> A:\lceil x-1 \rceil . txt
echo A:\%cmd% %pat% %rc% >> A:\x-log.txt 
echo A:\test-hdl %theCase% %host% %usr% w %1 %2 %3 %4 %5 >> A:\x-
log.txt 
echo A:\sig-log %theCase% %host% %usr% >> A:\x-log.txt 
echo A:\t-off %TheCase% %host% %usr% >> A:\x-log.txt 
echo ren A:\swb-log.txt wt-log.txt >> A:\x-log.txt 
echo ren A:\sig-log.txt sg-wt.txt >> A:\x-log.txt 
echo A:\%cmd% %none% >> A:\x-log.txt 
echo A:\test-hdl %theCase% %host% %usr% a %1 %2 %3 %4 %5 >> A:\x-
log.txt 
echo A:\sig-log %theCase% %host% %usr% >> A:\x-log.txt 
echo Shutdown Test PC >> A:\x-log.txt 
if "%ver%"=="l" goto xlite 
A:\%cmd% %pat% %rc% 
:xlite 
A:\%cmd% > pdb-log.txt 
A:\test-hdl %TheCase% %host% %usr% w %1 %2 %3 %4 %5 
A:\sig-log %theCase% %host% %usr% 
A:\t-off %TheCase% %host% %usr% 
ren A:\swb-log.txt wt-log.txt 
ren A:\sig-log.txt sg-wt.txt 
A:\%cmd% %none% > a:\pdr-log.txt 
A:\test-hdl %TheCase% %host% %usr% a %1 %2 %3 %4 %5 
A:\sig-log %theCase% %host% %usr% 
mkdir A:\%TheCase% 
copy A:\*.txt A:\%TheCase% 
echo Test %TheCase% Finished, Reboot 
rem parameters 
rem zswb Case Version Host Usr category Pattern 80 81 82 83 84
```